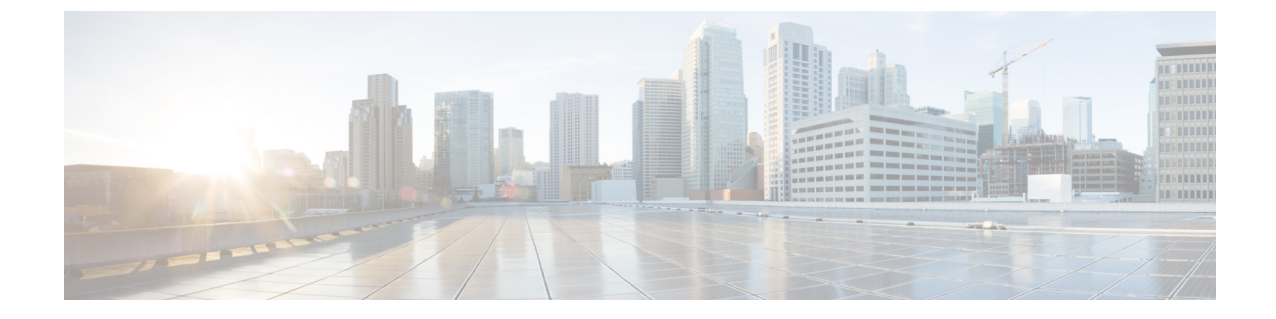

资产

## • 查看设备清单, 第1页

## 查看设备清单

访问此页面可查看、监控和支持您网络中的所有设备和设备清单。设备清单页面以表格视图的形式 显示完整的设备列表及其详细信息。另外,其中还提供执行配置任务和对支持的设备应用最新固件 更新的操作按钮。下表介绍所显示信息的详情:

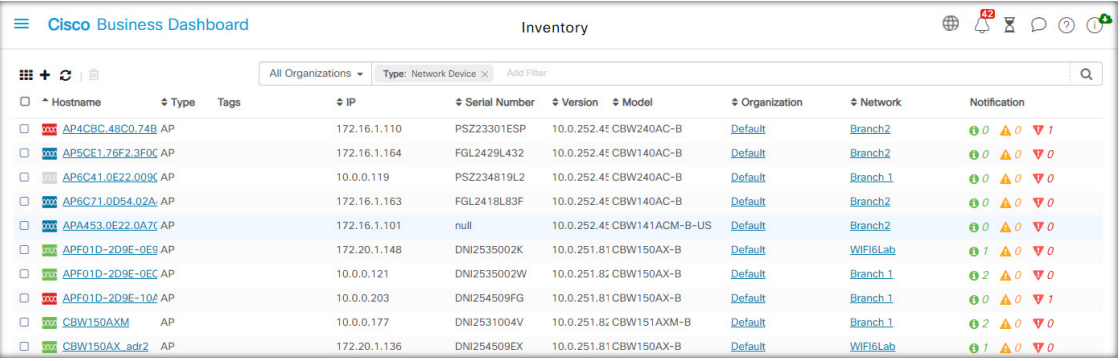

## 表 **1:** 设备清单详细信息

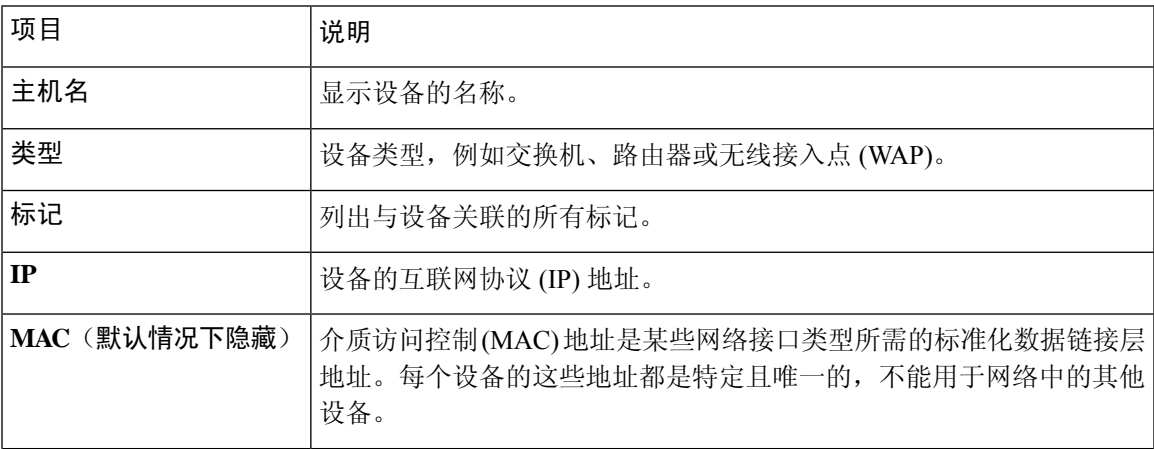

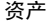

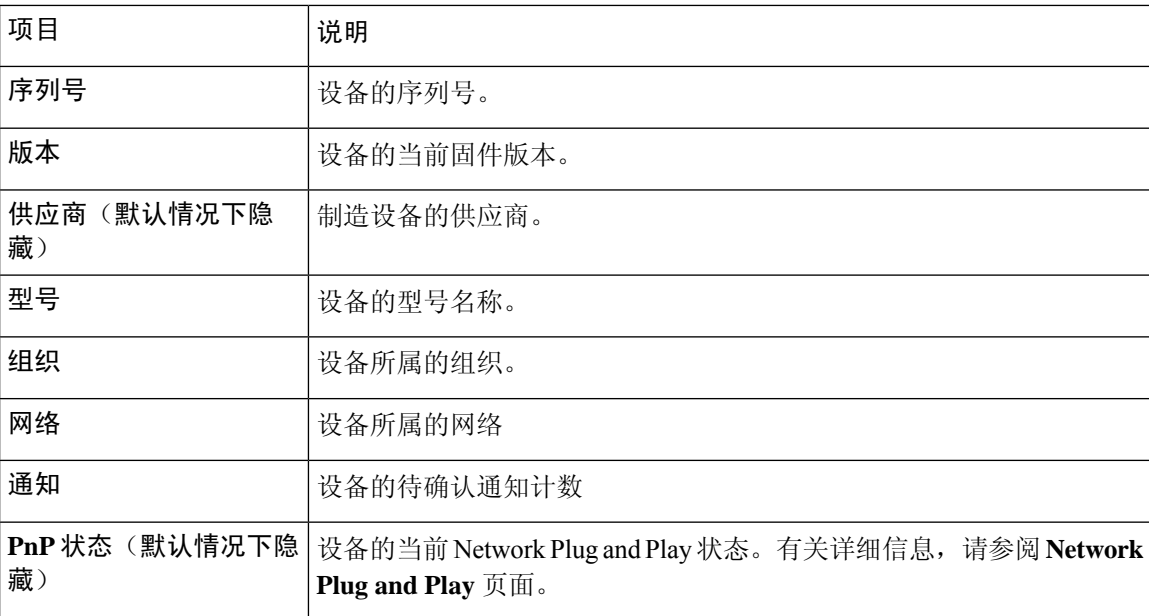

设备清单页面上提供以下其他控件:

- 选择列按钮 使用表左上角的此按钮可选择要显示哪些列
- 过滤器框 可以在过滤器框中键入设备名称、设备类型、序列号等来限制显示结果。默认情况 下,系统将过滤设备清单以仅显示网络设备
- •添加图标 单击 ( ) 加号图标,可在系统发现新设备之前将该设备添加到设备清单中。手动将 设备添加到设备清单中时,可以提供设备的基本信息,包括身份信息、组织和设备组以及 PnP 设置。提前提供此信息可确保设备在连接到网络时得到正确管理
- 刷新按钮 点击此按钮可更新表格以显示最新的可用信息
- 操作按钮 以下操作按钮可用于对一个或多个选定设备执行操作

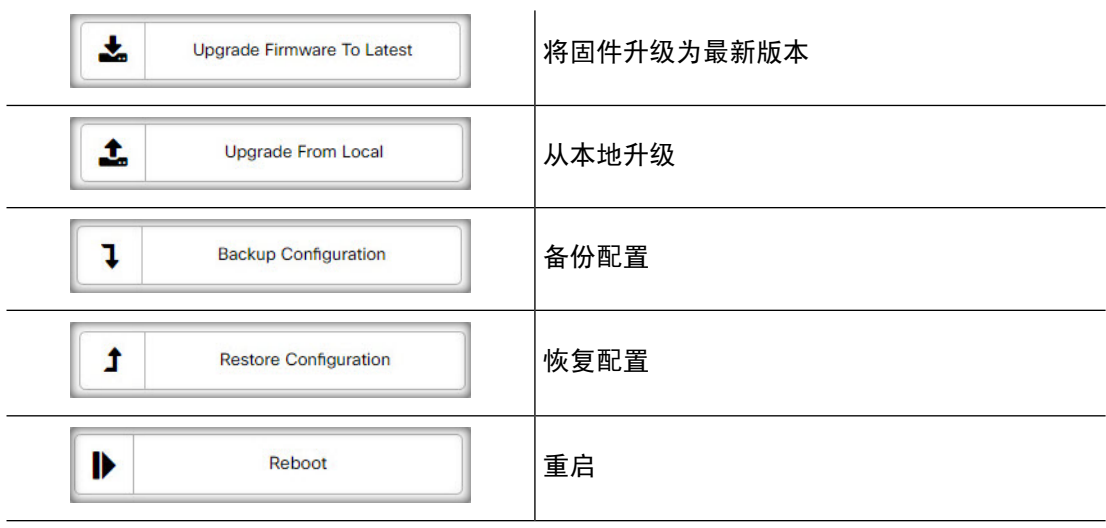

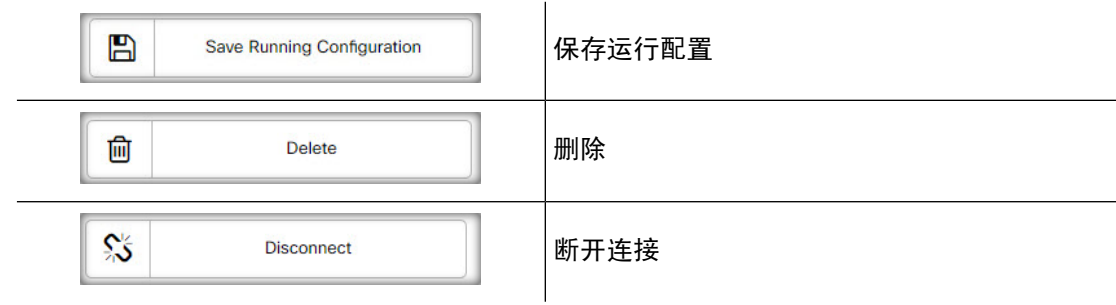

仅当选择一个或多个支持操作的设备时,系统才会显示操作按钮。

注释 有关这些操作的更多详细信息,请参阅第 19 [页"执行设备操作"](b_Cisco_Business_Dashboard_Admin_chapter4.pdf#nameddest=unique_39)

 $\overline{\phantom{a}}$ 

 $\mathbf{l}$ 

**4**

当地语言翻译版本说明

思科可能会在某些地方提供本内容的当地语言翻译版本。请注意,翻译版本仅供参考,如有任何不 一致之处,以本内容的英文版本为准。